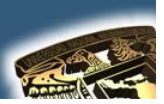

### NOMBRE DE LA MATERIA: "DISEÑO ASISTIDO POR COMPUTADORA"

# **PRÁCTICA No. 5**

## **NOMBRE DE LA PRÁCTICA: "COMPAS"**

### **CUESTIONARIO PREELIMINAR**

- 1. ¿Cómo trabaja el comando circulo?
- 2. ¿Cómo trabaja el comando elipse?
- 3. ¿Para que sirve el comando DIST?
- 4. ¿Cómo trabaja el comando OFFSET?
- 5. ¿Cómo trabaja el comando ERASE?

### **OBJETIVO GENERAL**

"Conocer algunos trazos básicos para el total dominio de AutoCAD"

#### **CONCEPTOS PARA INVESTIGAR**

- a) CIRCULO
- b) ARRAY
- c) RECTÁNGULO
- d) LINEA
- e) PLINE

f) MIRROR

**EQUIPO NECESARIO** 

#### **HARDWARE**

a) PENTIUM CON 64 MG de RAM b) ESPACIO EN DISCO DURO NO SEA INFERIOR A 250 MG. c) TARJETA GRAFICA d) RATON.

**SOFTWARE** 

FES Aragón

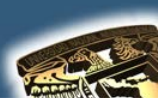

a) AUTOCAD INSTALADO EN EL SALON DEL 504 ES VERSION (2002) SI SE QUIERE TRABAJAR CON UNA VERSIÓN MAYOR ENTONCES A LA HORA DE TERMINAR LA PRACTICA EL DIBUJO TENDRA QUE SER GUARDADO EN UNA VERSIÓN INFERIOR PARA PODERLO OBSERVAR EN EL 504

#### **INTRODUCCIÓN**

Al final del proceso y empleando los comandos que se consideren adecuados el dibujo se debe de ver como el que aparece a continuación:

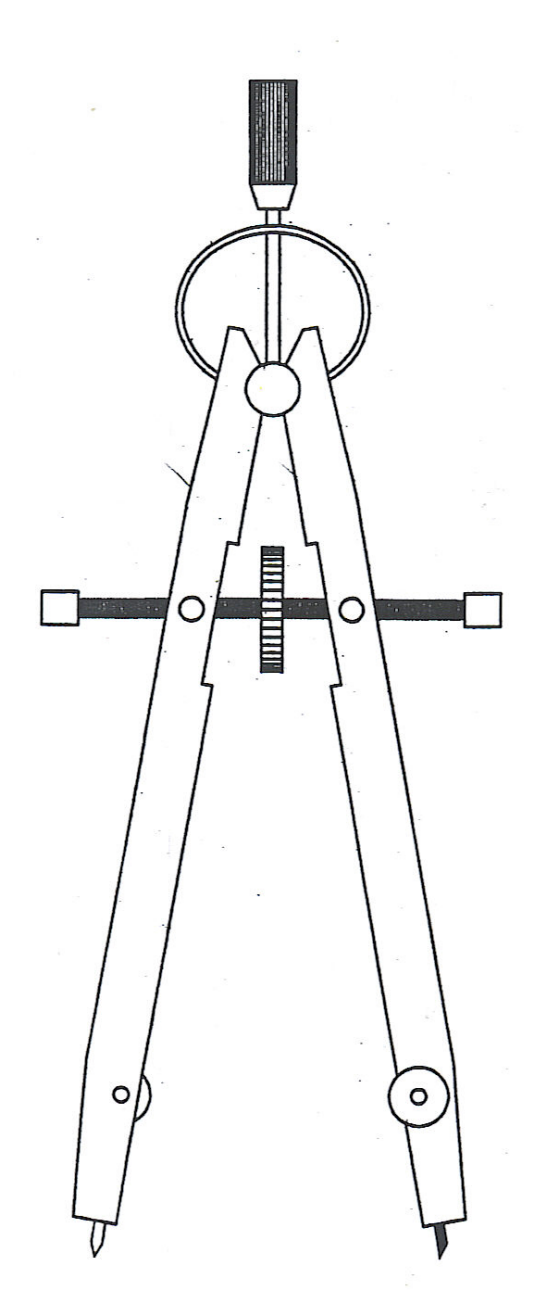

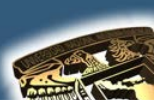

### **DESARROLLO DE LA PRÁCTICA**

#### **PASOS**

**Se empiezan creando los círculos de la cabeza del compás con el mismo centro.**

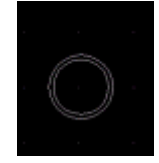

**Se crea el eje del compás tomando como referencia una línea que pasa por el centro de los círculos antes creados.**

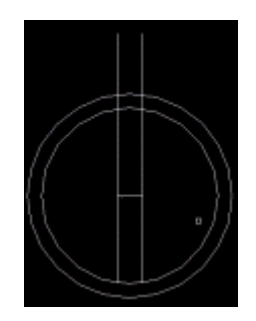

**Se crea la cabeza del compás con un rectángulo y dentro del rectángulo se traza una línea para posteriormente por medio de un arreglo rectangular tener las líneas verticales necesarias que quedan dentro del mismo, o sino estas líneas repetitivas se pueden llevar acabo por medio de unas copias múltiples separadas su respectiva distancia.**

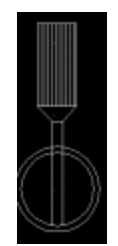

**Se continua haciendo el círculo inferior.**

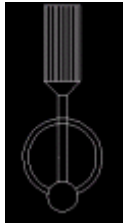

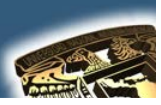

**Creamos todo un brazo del compás únicamente con el trazo de líneas ya sea con el comando LINE o PLINE consecutivas con la finalidad de que se vea como se muestra en la siguiente figura:**

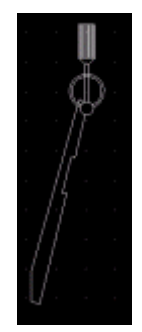

**El mismo brazo que se dibujó, por medio del comando MIRROR que permite pasarlo al otro lado con la finalidad de que quede exactamente igual al brazo del otro lado del compás.**

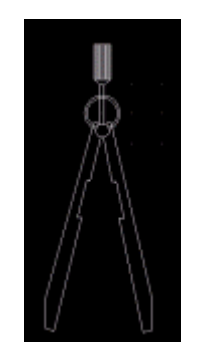

**Realizamos el eje del compás con ayuda de 1 rectángulo luego lo copiamos y por medio de una línea los unimos pero nota (obsérvese que a la hora de unirlos existe una cierta separación) los de los lados son iguales porque acuérdense que uno fue copiado del otro.**

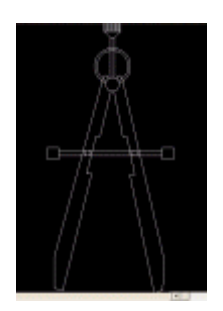

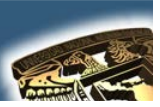

**Con ayuda del comando trim, eliminamos las partes de la línea que quedaron dentro de los brazos del compás.**

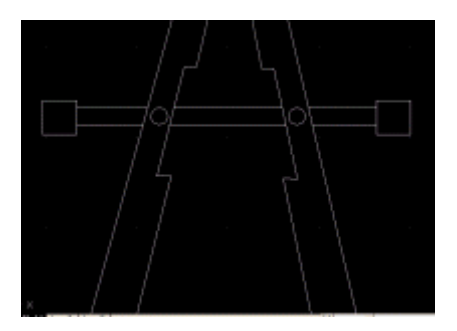

**-Para la rueda de en medio, se realiza un rectángulo y de nueva cuenta trazamos una línea y ya sea por medio de copias múltiples separadas determinada distancia o por medio de un arreglo rectangular realizamos las líneas pero ahora de forma horizontal.**

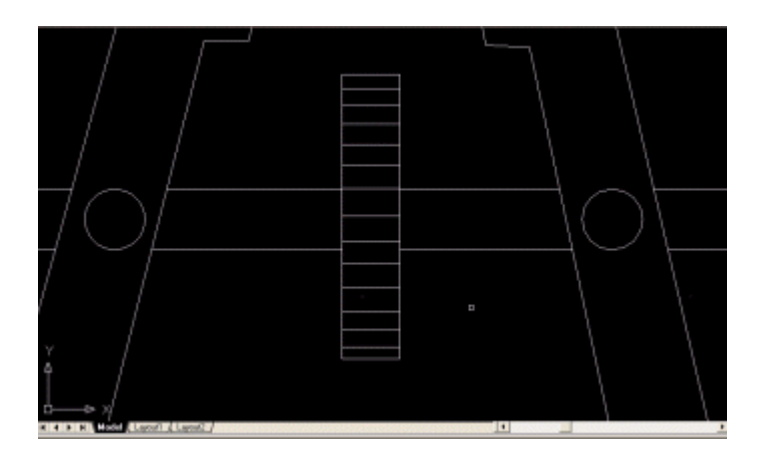

**-Con ayuda del comando círculo, realizamos los engranes de ambos brazos del compás, se hicieron primero los del brazo izquierdo y se copiaron al derecho, después con el comando trim se eliminaron las partes que no debían de aparecer.**

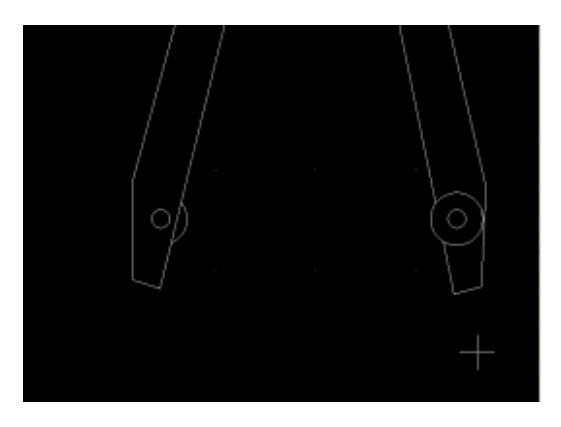

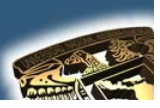

**Tomando como base una línea, se hizo la punta de fierro y la de grafito para que ambas quedaran a la misma distancia de los brazos.**

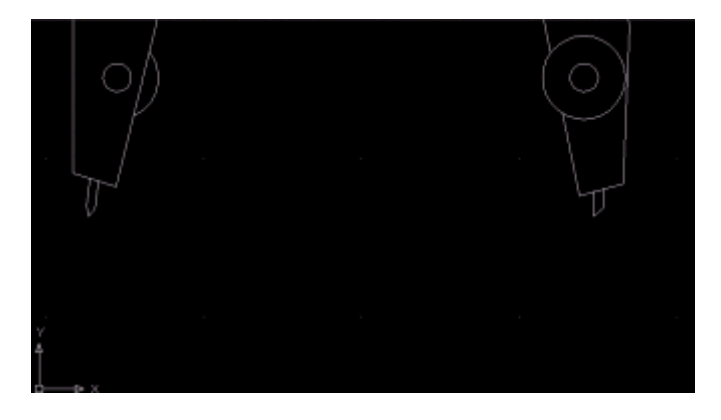

**Por último con ayuda del comando hatch se pusieron los sombreados a cada una de las partes, en algunos casos se utilizó el de tipo sólido y en otros se tomaron unas variantes de sombreado. Para que nuestro dibujo final quede como se muestra a continuación.**

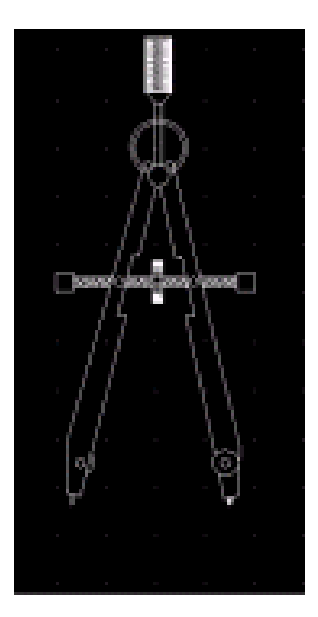

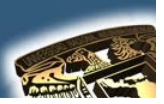

### **CUESTIONARIO FINAL**

- 6. ¿Cómo trabaja el comando MOVE?
- 7. ¿Cuál es la diferencia entre una Copia Múltiple y una copia Sencilla?
- 8. ¿Cómo funciona el comando PEDIT y en que consiste cada una de sus opciones?
- 9. ¿Cómo trabaja el comando EXPLODE?
- 10. ¿Cómo trabaja el comando WBLOCK?

### **APLICACIONES**

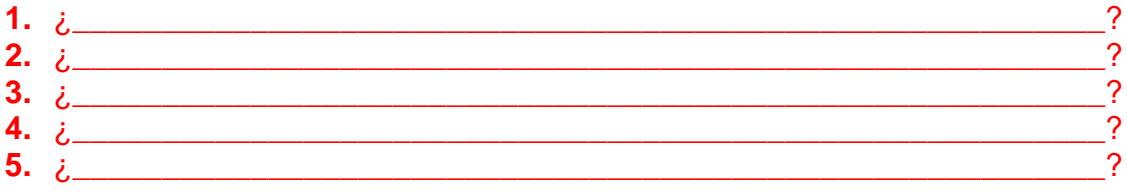

### **CONCLUSIONES**

# **BIBLIOGRAFÍA**

- a) ABALOS BERGILLOS RAFAEL, AUTOCAD 14 para principiantes Editorial Alfaomega-RAMA, Segunda edición, Impreso en México, 2000, y (361) Páginas publicadas. Clasificación: T385 A329
- JOSE LUIS COGOLLOR GOMEZ, DOMINE AUTOCAD2000 O b) DOMINE AUTOCAD2004 Editorial Alfaomega-RAMA Primera edición, Impreso en México (2000) (2004), 591 y 674 Páginas publicadas Clasificación: T385 C623
- c) CASTELL CEBOLLA, AUTOCAD 2002 Curso Practico Editorial Alfaomega-RAMA, primera edición, Impreso en México, 2003, y (34) Páginas publicadas. Clasificación T385 C435